# **MESURE DE LA CELERITE DU SON - ARDUINO**

L'objectif de cette activité est de vérifier la vitesse du son dans l'air en mesurant de façon précise, avec Arduino, les temps de réception d'un écho d'ultrason se répercutant sur un obstacle situé à différentes distances.

Il faudra mettre en place un protocole expérimental permettant d'émettre un signal ultrasonore et mesurer le temps mis pour recevoir son écho dans différentes conditions expérimentales et ce de façon automatisée.

Le capteur de distance fonctionne sur le principe de l'écholocalisation: il est équipé d'un émetteur et un récepteur ultrason, ce qui lui permet de détecter des obstacles distants à la manière des chauves-souris ou des cétacés. Il peut être programmé pour émettre un court ultrason et calculer le temps de reception de son écho, qui est fonction de la distance de l'obstacle et de la vitesse du son.

#### **1- Protocole expérimental**

#### **1.1- Branchement du dispositif ultrason sur la carte Arduino**

Le câblage est on ne peut plus simple: un Arduino et un capteur de distance. Les pins "VCC" et "GND" du capteur de distance seront branchées sur 5V et ground respectivement.

Le pin "Trig" (émetteur) sera branché sur la **prise 13** de l'Arduino, et le pin "Echo" (récepteur) sur la **prise 12** de l'Arduino.

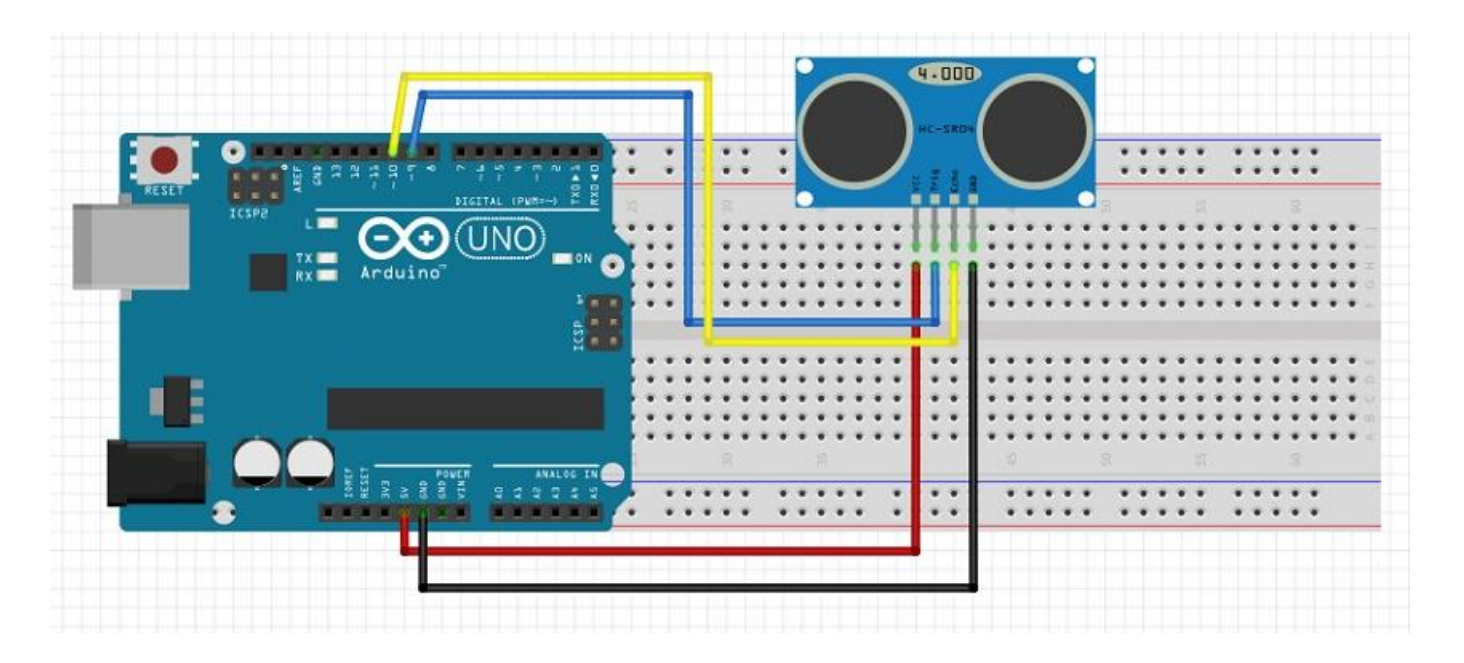

### **1.2- Le code**

Télécharger le fichier intitulé "CeleriteSon.ino" et le placer dans votre dossier personnel.

Double cliquer sur le programme "CeleriteSon.ino" afin d'ouvrir le ficher dans Arduino. Ne rien modifier dans ce programme sauf sur instructions du professeur.

Lire ce programme afin de comprendre son fonctionnement/

```
//Calcul de la vitesse du son avec Arduino
//Affichage du temps de reception d'un écho
//Prof-TC - 12/2019
// Paramètres
int emetteur = 13; //branché sur trig du HC-SR04
int recepteur = 12; //branché sur echo du HC-SR04
long dureeEcho; //variable type long 
void setup() {
  Serial.begin (9600);
  pinMode(emetteur, OUTPUT); 
  pinMode(recepteur, INPUT);
}
void loop() {
 //Émission d'un pulse ultrason sur le pin 13: emetteur allumé pour 10 microsecondes
  digitalWrite(emetteur, HIGH);
  delayMicroseconds(10); // Added this line
  digitalWrite(emetteur, LOW);
  //Mesure du temps de reception de l'écho sur le pin 12
  dureeEcho = pulseIn(recepteur, HIGH);
  //Affichage du temps en ms, rafraichi toutes les 1000ms
  Serial.print("Duree = ");
  Serial.println(dureeEcho);
  // petite pause entre 2 mesures
  delay (1000);
}
```
Dans un premier temps nous déclarons les variables.

Les variables "emetteur" et "recepteur" dans lesquelles seront déclarés les numéros de pin utilisées respectivemnent par "Trig" et "Echo" du capteur HC-SR04.

La variable "dureeEcho" de type long dans laquelle sera stocké le temps écoulé entre deux réceptions de l'écho.

Puis vient la partie d'initialiation: le void setup.

Très simple, il ne comporte que trois lignes:

- Initialisation de la communication série qui nous permettra de lire la valeur de "dureeEcho", c'est à dire le temps mis par l'écho pour parvenir au récepteur.
- Initialisation de la pin "emetteur" (pin 13) en sortie (afin de produire un signal sonore).
- Initialisation de la pin "recepteur" (pin 12) en entrée (afin de recevoir un signal sonore).

Et pour finir, la boucle principale: le void loop.

Les trois premières lignes permettent d'émettre un pulse ultrason:

- Le pin "emetteur" est mis à l'état HIGH: l'émetteur du capteur produit un ultrason.
- Pause de 10 microsecondes
- Le pin "emetteur" est mis à l'état LOW: l'émetteur du capteur ne produit plus d'ultrason.

En résumé, nous venons d'émettre une onde sonore à très haute fréquence (domaine des ultrasons) durant 10 microsecondes.

La variable "dureeEcho" prend la valeur de "pulseIn (emetteur, HIGH)".

La fonction pulseIn permet de mesurer une durée d'impulsion.

Le pin nommée "recepteur" va se mettre à l'écoute d'un signal (état HIGH). Lorsqu'elle aura atteint l'état demandé (HIGH), le programme va compter le temps écoulé (en microsecondes) jusqu'à ce que la pin perde son état (donc retourne à LOW).

La variable "dureeEcho" correspond donc au temps écoulé entre 2 états HIGH du pin "recepteur", soit 2 réceptions de signal. Ce qui correspond à un aller-retour de l'onde sonore entre l'émetteur et l'obstacle.

Affichage du "pulseIn" dans le moniteur série.

Délai d'une seconde (1000ms) entre 2 affichages de mesure.

Vous pouvez maintenant brancher votre arduino et téléverser le programme.

Cliquez sur la loupe en haut à droite de la fenêre Arduino pour faire apparaître le moniteur série. Par défaut il sera réglé sur le débit de 9600 bauds.

Vous verrez alors dans la nouvelle fenêtre une succession de nombre: c'est le temps de réception de l'écho, en microsecondes, rafraichi toutes les secondes (la variable "dureeEcho")

Nous venons de mettre en place un programme permettant d'afficher le temps de parcours d'une onde sonore.

#### **1.3- Mise en place de l'expérience**

Nous allons mesurer le temps de parcours de l'écho pour plusieurs distances. Il faudra donc positionner un obstacle face au capteur de distance.

On choisira différentes distances entre le dispositif et l'écran.

Étant donné que nous mesurons le temps mis par l'écho pour parvenir au récepteur, la distance parcourue par l'onde sonore sera le double (un aller-retour).

Positionnez l'obstacle à la distance souhaitée puis démarrez l'expérience en ouvrant la fenêtre du moniteur série (appuyer sur la loupe en haut à droite de la fenêtre Arduino).

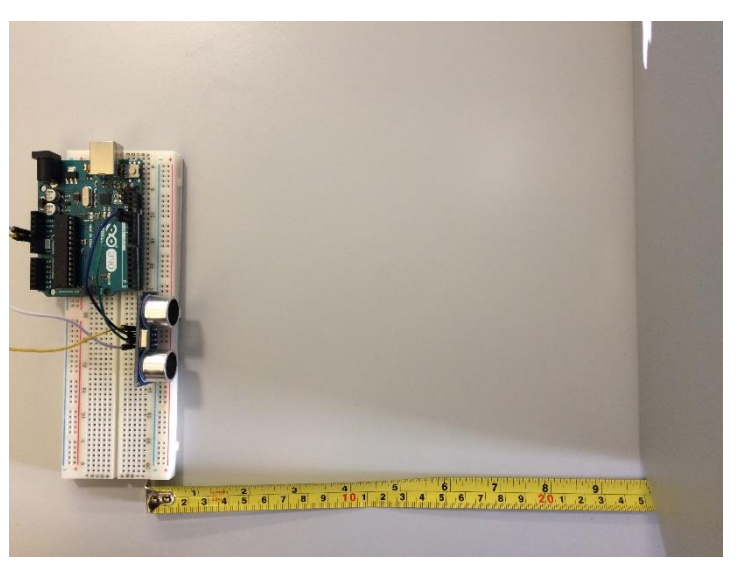

Vous verrez s'afficher dans cette fenêtre le temps, en microsecondes, mis par l'onde sonore pour faire un aller-retour entre le capteur et l'obstacle.

Les données devraient être relativement stables, particulièrement pour les plus courtes distances.

Pour une distance donnée, on retiendra 5 valeurs.

# **2- Exploitation des résultats**

On fera des mesures de durée avec 4 distances différentes: 20cm, 30cm, 40cm et 50cm.

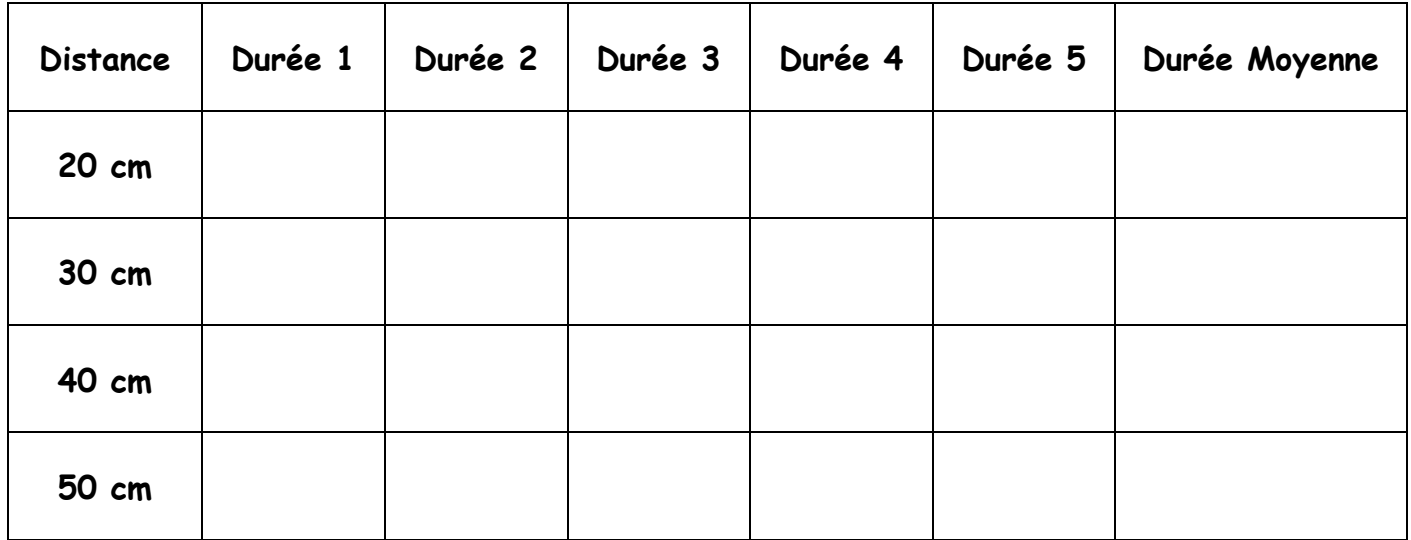

Dans le tableau suivant on résumera les résultats précédents, c'est à dire les distances et les temps de parcours moyens obtenus dans les conditions choisies.

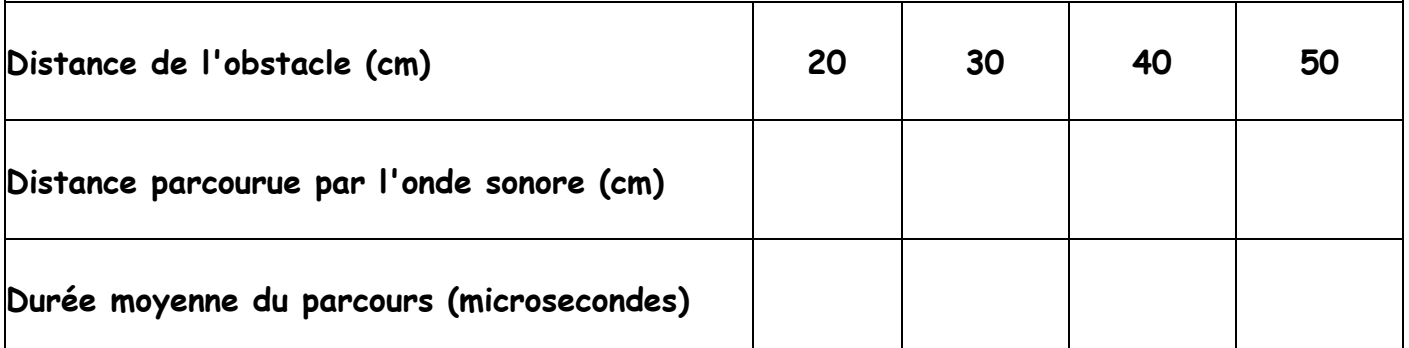

Rappeler la relation donnant la vitesse V en fonction de la distance D et de la durée T.

V = vitesse (m/s) D = distance parcourue par l'onde sonore (mètres - m) T = temps de parcours (secondes - s)

Calculer ensuite les vitesses obtenues pour chacune de ces distances et en faire la moyenne.

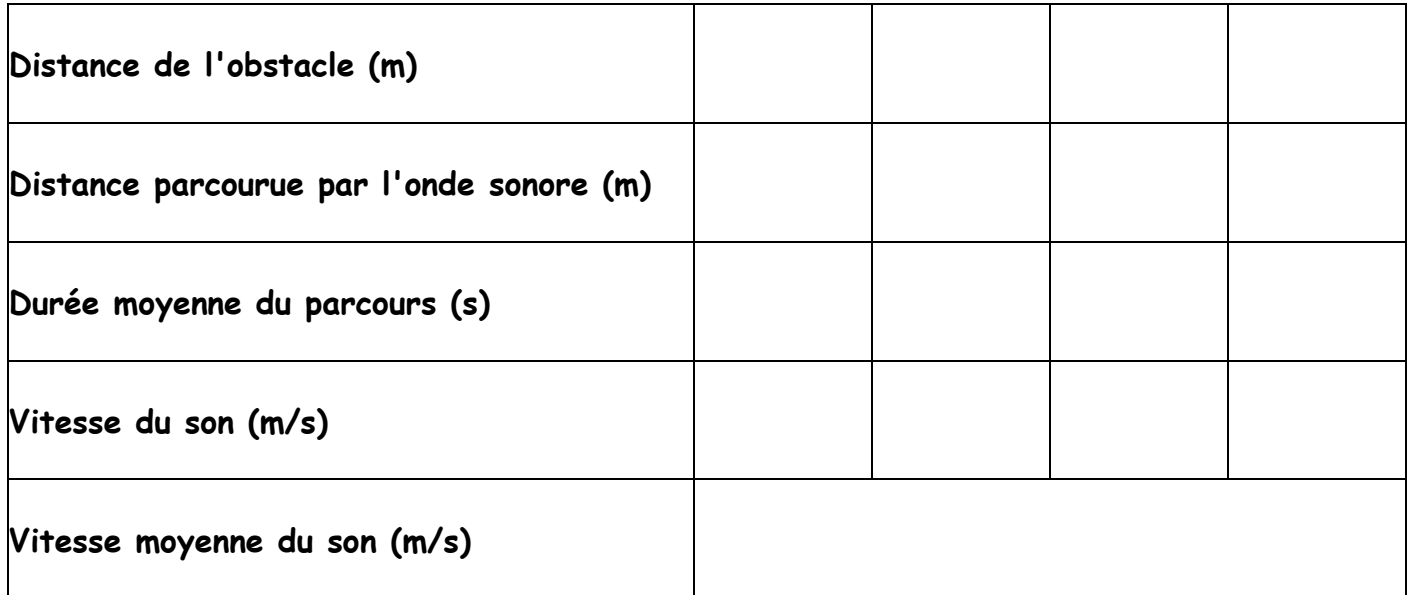

## **3- Conclusion**

Faire une conclusion générale de cette expérience.